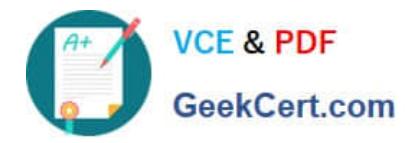

# **70-680Q&As**

### Windows 7 Configuring

## **Pass Microsoft 70-680 Exam with 100% Guarantee**

Free Download Real Questions & Answers **PDF** and **VCE** file from:

**https://www.geekcert.com/70-680.html**

100% Passing Guarantee 100% Money Back Assurance

Following Questions and Answers are all new published by Microsoft Official Exam Center

**C** Instant Download After Purchase

**83 100% Money Back Guarantee** 

- 365 Days Free Update
- 800,000+ Satisfied Customers  $\epsilon$  or

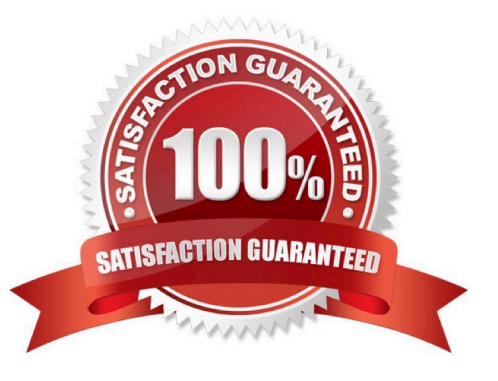

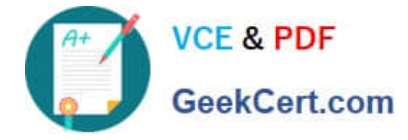

#### **QUESTION 1**

You have a computer that runs Windows 7.

You run Ipconfig as shown in the exhibit. (Click the Exhibit button.)

You need to ensure that you can establish a DirectAccess connection to the network.

What should you do first?

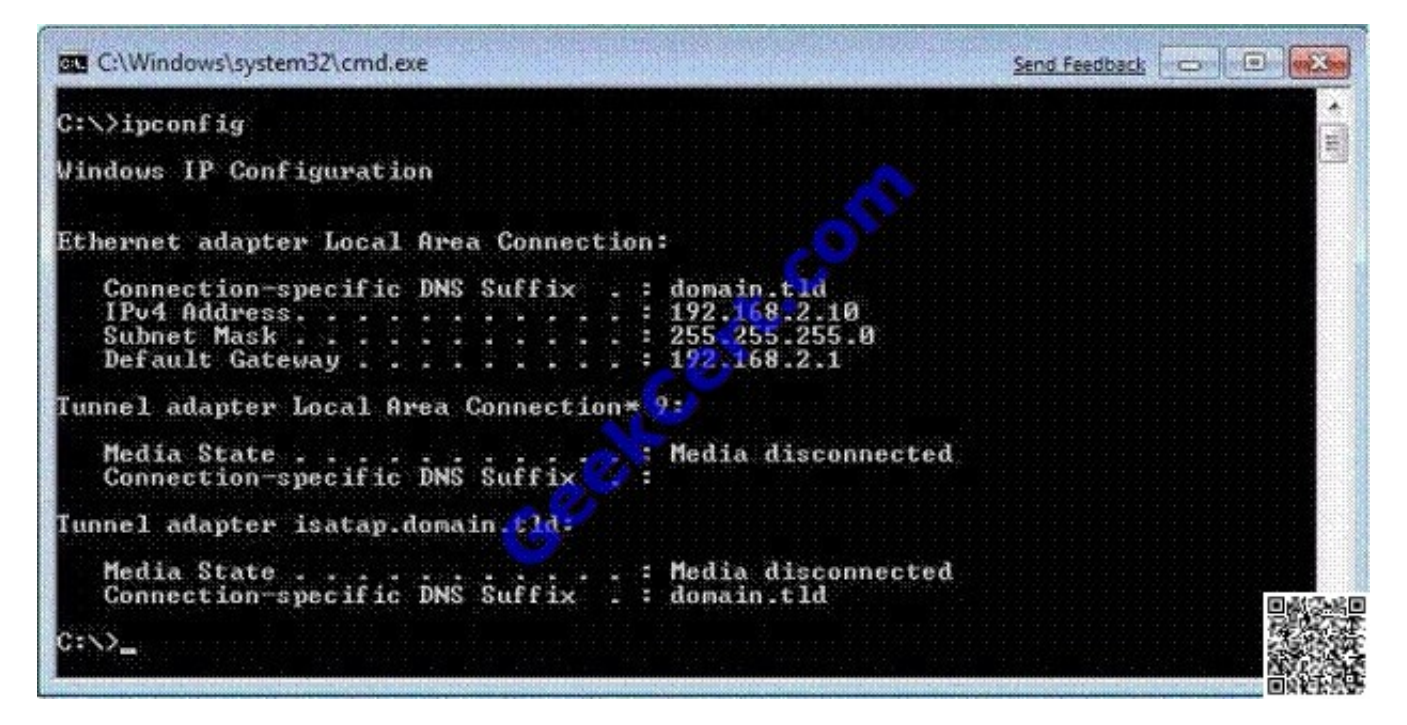

A. Create a new VPN connection.

B. Configure a static IPv4 address.

C. Enable IPv6 on the network adapter.

D. Add an additional default gateway address.

Correct Answer: C

#### **QUESTION 2**

You need to uninstall a Windows update from a computer that runs Windows 7.

Which Control Panel item should you use? (To answer, select the appropriate item in the Control Panel in the answer area.)

Hot Area:

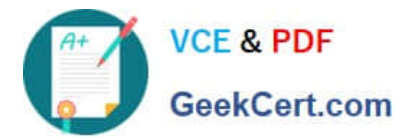

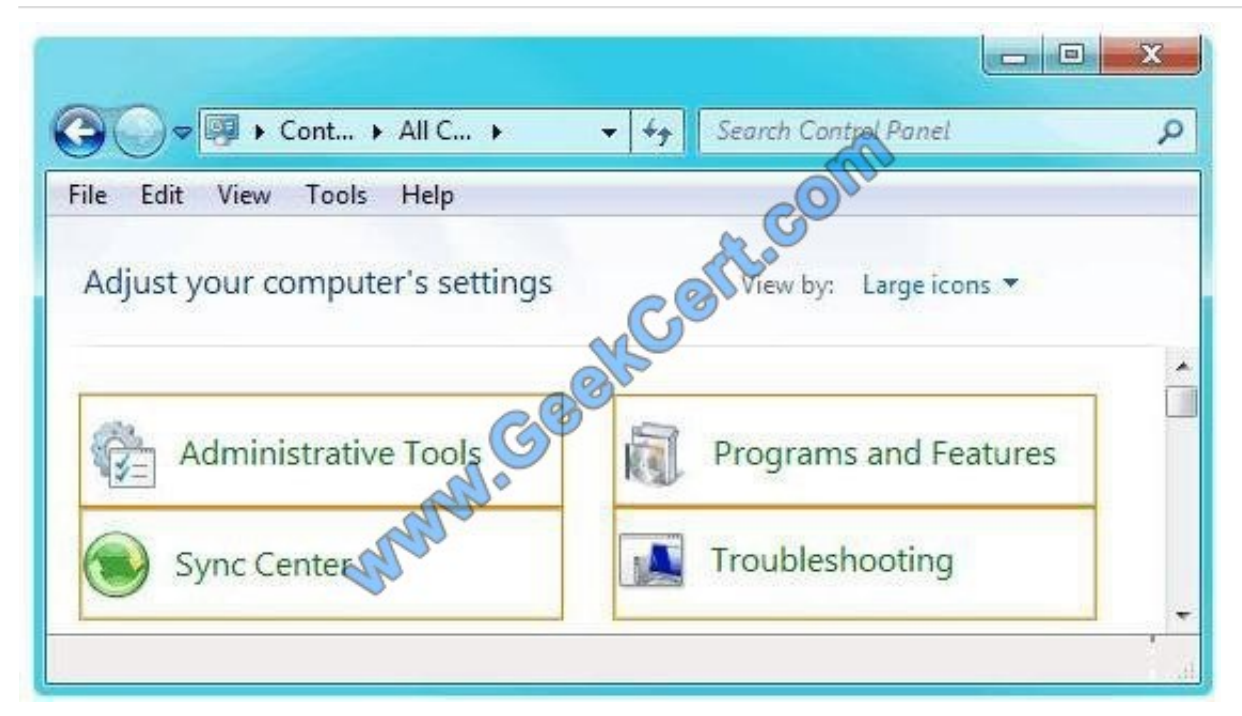

Correct Answer:

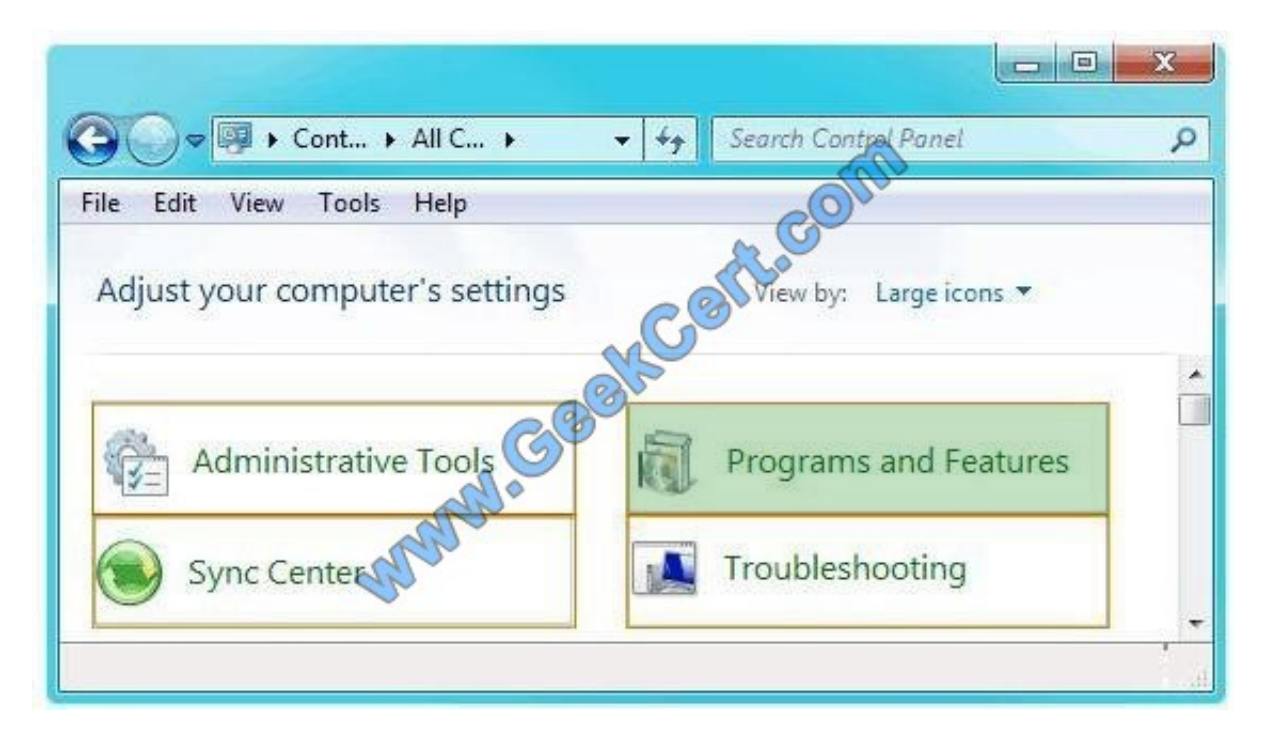

#### **QUESTION 3**

You plan to install Windows 7 on a new portable computer.

The computer will be shared by users who speak English, French, and German.

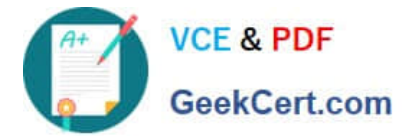

You need to select an edition of Windows 7 that enables users to change languages as required. Which edition should you choose?

- A. Starter
- B. Ultimate
- C. Home Premium
- D. Professional
- Correct Answer: B

#### **QUESTION 4**

Which of the following is used to control when the security pop-up notifications are used?

- A. Security Control Manager
- B. User Account Control
- C. User Access Control Panel
- D. Notification Control Settings Manager

Correct Answer: B

#### **QUESTION 5**

You have a computer that runs Windows 7.

You need to capture the operating system and all the computer configurations to a Windows image (WIM) file.

What should you do before you capture the image?

- A. Run Oscdimg.exe.
- B. Run Windows System Image Manager (Windows SIM).
- C. Open a command prompt that has elevated privileges.
- D. Start the computer by using Windows Preinstallation Environment (Windows PE).

Correct Answer: D

#### Windows PE

To access a network share as an installation source from the client computer, you need to boot the client computer into the Windows Preintallation Environment (Windows PE) environment. The Windows PE environment is a minimally

featured operating system that allows you to access diagnostic and maintenance tools as well as access network drives. Once you have successfully booted into the Windows PE environment, you can connect to the network share and begin

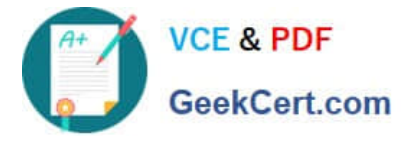

the installation by running Setup.exe.

NOT Windows SIM

Opens Windows images, creates answer files, and manages distribution shares and configuration sets.

NOT Oscdimg

Oscdimg is a command-line tool for creating an image file (.iso) of a customized 32-bit or 64-bit version of Windows PE. You can then burn that .iso file to a CD-ROM or DVD-ROM. Oscdimg supports ISO 9660, Joliet, and Universal Disk

Format (UDF) file systems.

[70-680 Practice Test](https://www.geekcert.com/70-680.html) [70-680 Exam Questions](https://www.geekcert.com/70-680.html) [70-680 Braindumps](https://www.geekcert.com/70-680.html)

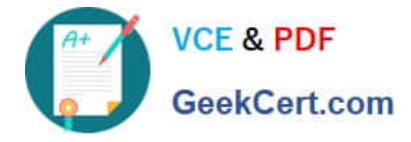

To Read the Whole Q&As, please purchase the Complete Version from Our website.

## **Try our product !**

100% Guaranteed Success 100% Money Back Guarantee 365 Days Free Update Instant Download After Purchase 24x7 Customer Support Average 99.9% Success Rate More than 800,000 Satisfied Customers Worldwide Multi-Platform capabilities - Windows, Mac, Android, iPhone, iPod, iPad, Kindle

We provide exam PDF and VCE of Cisco, Microsoft, IBM, CompTIA, Oracle and other IT Certifications. You can view Vendor list of All Certification Exams offered:

#### https://www.geekcert.com/allproducts

### **Need Help**

Please provide as much detail as possible so we can best assist you. To update a previously submitted ticket:

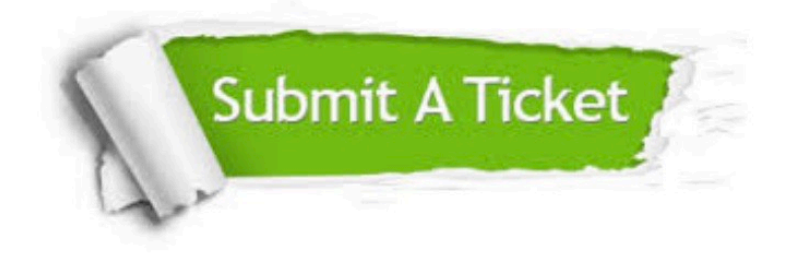

#### **One Year Free Update**

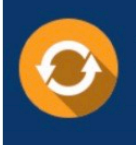

Free update is available within One fear after your purchase. After One Year, you will get 50% discounts for updating. And we are proud to .<br>poast a 24/7 efficient Customer upport system via Email

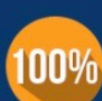

**Money Back Guarantee** To ensure that you are spending on

quality products, we provide 100% money back guarantee for 30 days from the date of purchase

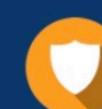

#### **Security & Privacy**

We respect customer privacy. We use McAfee's security service to provide you with utmost security for vour personal information & peace of mind.

Any charges made through this site will appear as Global Simulators Limited. All trademarks are the property of their respective owners. Copyright © geekcert, All Rights Reserved.